## **MATLAB Experiment III – State Space**

## **3.1 Introduction**

MATLAB can also be used to transform the system model from transfer function to state space, and vice versa.

## **3.2 Transfer Function to State Space**

Given a transfer function of the form:

$$
H(s) = \frac{B(s)}{A(s)} = \frac{\text{num polynomial in } s}{\text{den polynomial in } s} = \frac{\text{num}}{\text{den}}.
$$

MATALB can be used to obtain a state-space representation of the transfer function with the following command

 $[A, B, C, D] = tf2ss(num, den)$ 

It is important to note that the state space representation is not unique, i.e. there are many state-space representations for the same system. The MATLAB command gives just one possible state-space equation.

**Example.** Consider the transfer function

$$
H(s) = \frac{B(s)}{A(s)} = \frac{s}{(s+10)(s^2+4s+16)}.
$$

A possible state-space representation for this system is

$$
\begin{bmatrix} \dot{x}_1 \\ \dot{x}_2 \\ \dot{x}_3 \end{bmatrix} = \begin{bmatrix} 0 & 1 & 0 \\ 0 & 0 & 1 \\ -160 & -56 & -14 \end{bmatrix} \begin{bmatrix} x_1 \\ x_2 \\ x_3 \end{bmatrix} + \begin{bmatrix} 0 \\ 1 \\ -14 \end{bmatrix} u
$$

$$
y = \begin{bmatrix} 1 & 0 & 0 \end{bmatrix} \begin{bmatrix} x_1 \\ x_2 \\ x_3 \end{bmatrix} + \begin{bmatrix} 0 \end{bmatrix} u.
$$

For the example transfer function, MATLAB produces the following state-space representation:

$$
\begin{bmatrix} \dot{x}_1 \\ \dot{x}_2 \\ \dot{x}_3 \end{bmatrix} = \begin{bmatrix} -14 & -56 & -160 \\ 1 & 0 & 0 \\ 0 & 1 & 0 \end{bmatrix} \begin{bmatrix} x_1 \\ x_2 \\ x_3 \end{bmatrix} + \begin{bmatrix} 1 \\ 0 \\ 0 \end{bmatrix} u
$$

$$
y = \begin{bmatrix} 0 & 1 & 0 \end{bmatrix} \begin{bmatrix} x_1 \\ x_2 \\ x_3 \end{bmatrix} + \begin{bmatrix} 0 \end{bmatrix} u
$$

with the following programme:

```
\gg num = [0 \ 0 \ 1 \ 0];>> den = [1 14 56 160]; 
\Rightarrow [A, B, C, D] = tf2ss(num, den)
A =-14 -56 -160
```
 1 0 0 0 1 0  $B =$  1 0 0  $C =$  0 1 0  $D =$ 0

## **3.3 State Space to Transfer Function**

To obtain the transfer function from state-space equations, use the following MATLAB code

[num, den] =  $ss2tf(A, B, C, D, num in)$ 

where num in must be specified for systems with more than one input. For example, if there is only one input, then num in = 1, if there are two inputs then num in = 2, etc. For systems with only one input, then the following code is allowed

$$
[num, den] = ss2tf(A, B, C, D).
$$

**Example.** Given the state-space equations:

$$
\begin{bmatrix} \dot{x}_1 \\ \dot{x}_2 \\ \dot{x}_3 \end{bmatrix} = \begin{bmatrix} 0 & 1 & 0 \\ 0 & 0 & 1 \\ -5 & -25 & -5 \end{bmatrix} \begin{bmatrix} x_1 \\ x_2 \\ x_3 \end{bmatrix} + \begin{bmatrix} 0 \\ 25 \\ -120 \end{bmatrix} u
$$

$$
y = \begin{bmatrix} 1 & 0 & 0 \end{bmatrix} \begin{bmatrix} x_1 \\ x_2 \\ x_3 \end{bmatrix},
$$

MATLAB produces the following system transfer function:

$$
H(s) = \frac{B(s)}{A(s)} = \frac{25s + 5}{s^3 + 5s^2 + 25s + 5}.
$$

The MATLAB implementation of this is given by the following code:

```
\gg A = [0 1 0; 0 0 1; -5 -25 -5];
>> B = [0; 25; -120];>> C = [1 \ 0 \ 0];>> D = [0];
\gg [num, den] = ss2tf(A, B, C, D)
num = 
         0 0.0000 25.0000 5.0000 
den = 1.0000 1.0000 5.0000 25.0000 5.0000
```
Example. Using MATLAB, obtain the transfer function for the control system in the figure below.

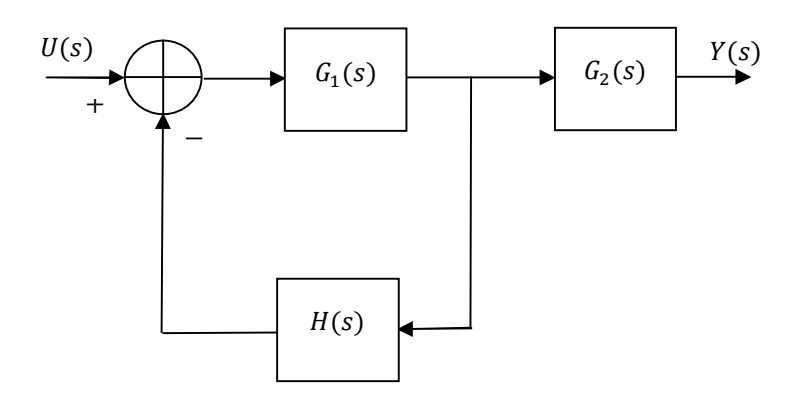

where

$$
G_1 = \begin{pmatrix} 1 & 3 \\ 2 & 5 \end{pmatrix} x + \begin{pmatrix} 0 \\ 1 \end{pmatrix} u; \qquad C_1 = (1 \quad 2)
$$
  
\n
$$
G_2 = \begin{pmatrix} -4 & 0 \\ 0 & 3 \end{pmatrix} x + \begin{pmatrix} 1 \\ 0 \end{pmatrix} u; \qquad C_2 = (3 \quad 0)
$$
  
\n
$$
H = \begin{pmatrix} 3 & 2 \\ 1 & 0 \end{pmatrix} x + \begin{pmatrix} 1 \\ 1 \end{pmatrix} u; \qquad C_3 = (1 \quad 1)
$$

Solution: To define the system computer first we have to define the matrices as:

```
>> a1 = [1 3; 2 5]; 
>> b1 = [0; 1];>> c1 = [1 2];\gg d1 = 0;
\Rightarrow a2 = [-4 0; 0 3];
>> b2 = [1; 0];>> c2= [3 \ 0];\gg d2 = 0;
\gg a3 = [3 2; 1 0];
>> b3 = [1; 1];>> c3= [1 1];>> d3 = 0;
```
The following MATLAB code will convert the system from state-space to transfer function:

```
\gg [numq1, deng1] = ss2tf(a1,b1,c1,d1);
>> [nump2, deng2] = ss2tf(a2,b2,c2,d2);>> [\text{numh, denh}] = \text{ss2tf}(a3,b3,c3,d3);>> [numf, denf] = feedback(numg1,deng1,numh,denh);
>> [nums, dens] = series(numf,denf,numh,denh);
>> printsys(nums, dens)
num/den = 
                 4 \text{ s}^4 - 10 \text{ s}^3 - 14 \text{ s}^2 - 4 \text{ s} -------------------------------------------------- 
   s^{6} - 12 s<sup>6</sup> + 44 s<sup>4</sup> - 22 s<sup>3</sup> - 87 s<sup>2</sup> - 40 s - 4
```
MATLAB can also be used to convert state-space representations to parallel form or controller canonical form using the command

cannon(A,B,C,D, 'type')

where

type = modal, yields parallel form

type = companion, yields controller canonical form.